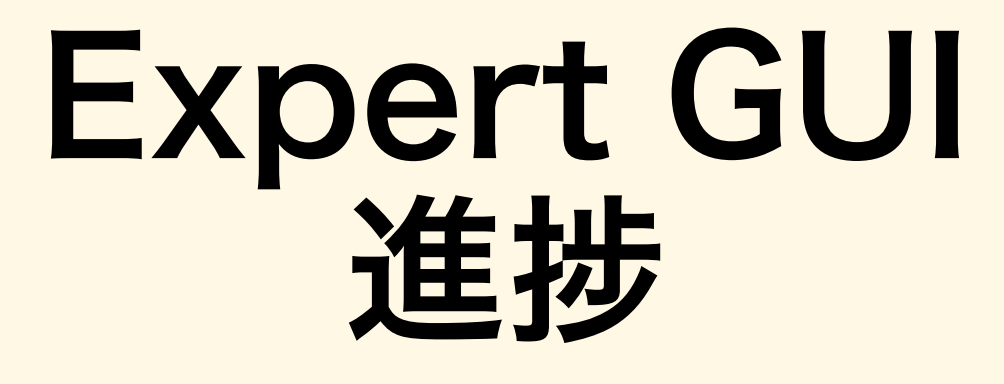

1

今井ひかる

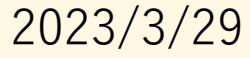

## データベースの設計

### • データベースをinttdev@inttdaqに設立した。

#### [inttdev@inttdaq 18:16:24 INTT ExpertGUI] \$ sh start postgreSQL.sh psql (13.8 (Debian 13.8-0+deb11u1)) Type "help" for help.

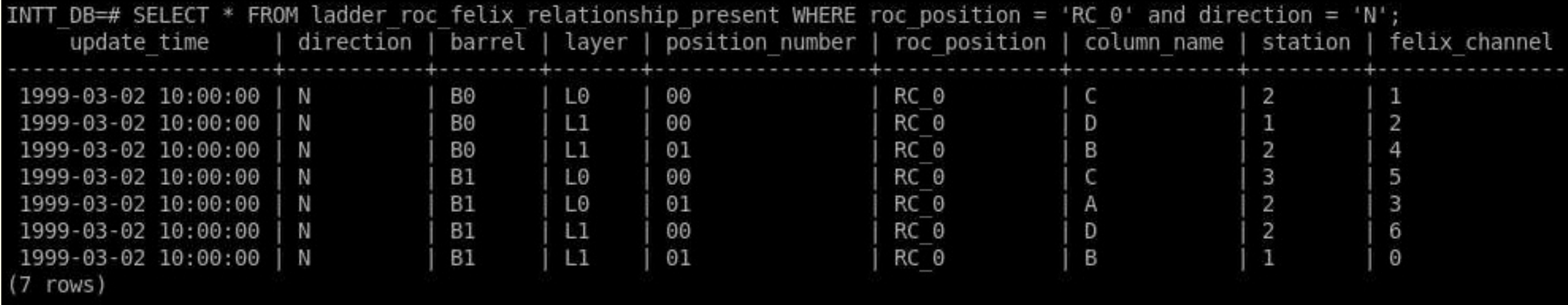

## データベースの設立方法

初期値が入っているデータベースを作成するPython スクリプトがある。 \$ python3 create\_init\_DB.py と実行するだけでテーブルが作られる。

```
014
 615 connector = psql.connect(user='inttdev', database = 'INIT DB')616
 617 cursor = connector.cursor()
 618
 619
 620 # ----- FPHX parameters database --------
 621 #create tabel and insert for fphxparameters present(connector, cursor)
 622#623
 624
 625 # --- channel mask status ---626 #create tabel and insert for channel mask(connector, cursor)
 627#628
 629 #------ felix info
 630 #create tabel and insert for felix info( connector, cursor)
631#632
 633
 634 #----- ladder roc felix relationship
 635 #create_tabel_and_insert_for_ladder_roc_felix_relationship_present(connector ,cursor )
 636#637
 638
 639
 640 print("close database !")
                                                  create_init_DB.py\frac{2023/3/0.99}{642} connector.close()
```
# GUIのアップデート(Felix menu)

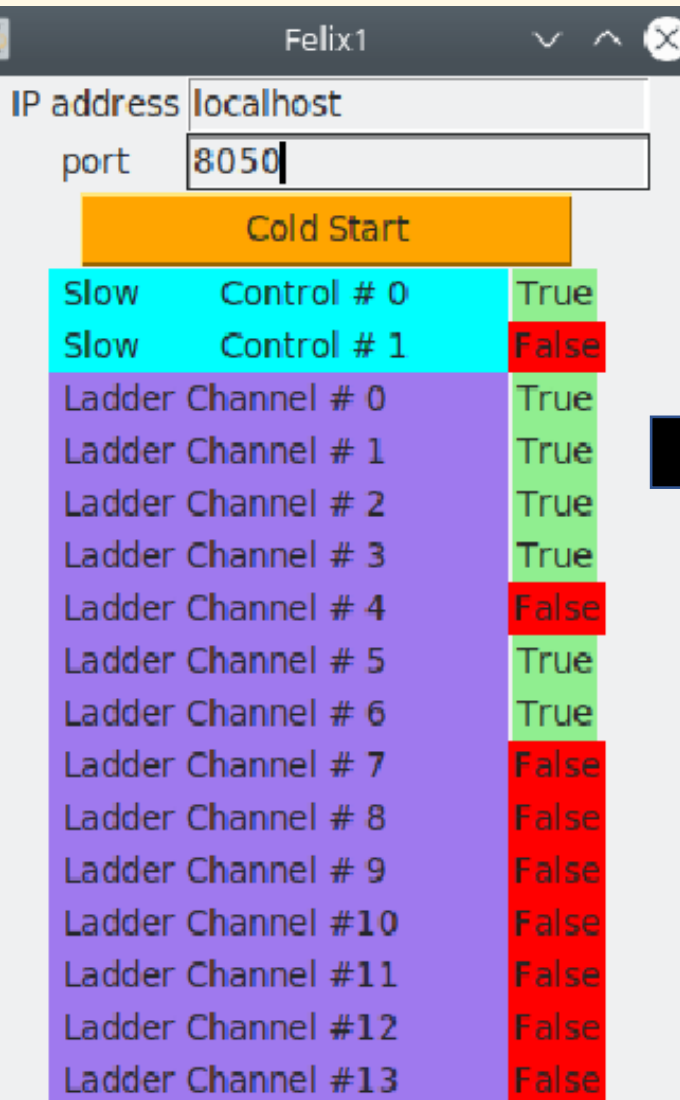

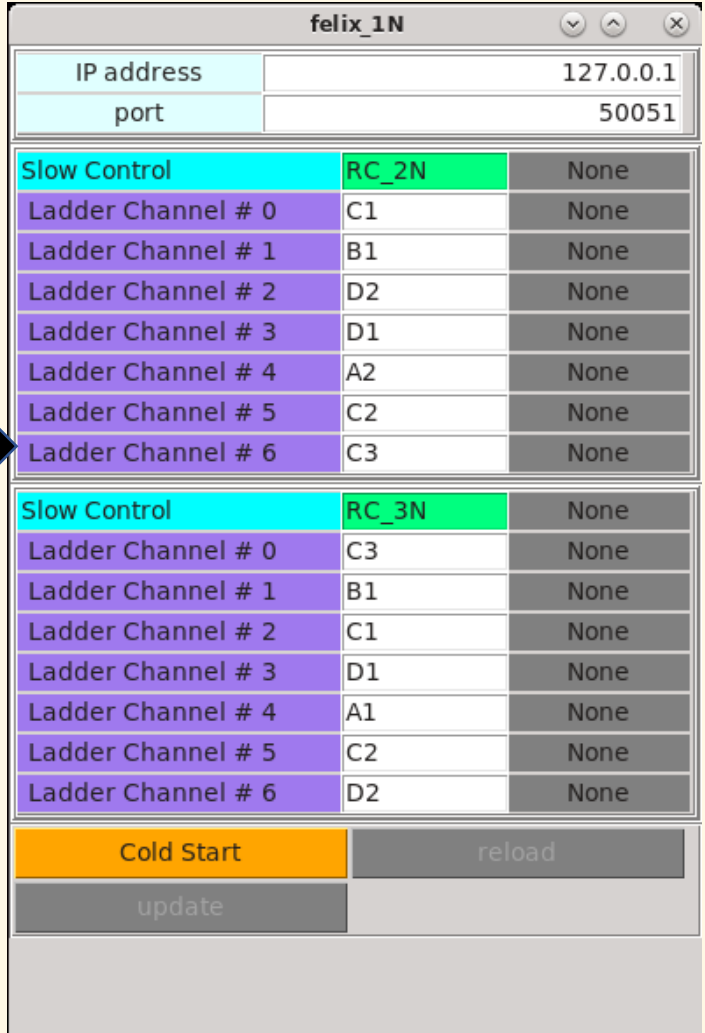

Ladder channel(Felix channel)と port(A1~D3)の関係は先程のデータベース から取得している。

2023/3/29

### 現在のFelix menu

SC・データファイバのラッチ確認

糠塚さんにcold start関数のテストをBNLで行ってもらった。

データファイバのラッチ確認は別の関数であるverify\_latch関数で行うように変更された。 → Ladder channelがFalseになっている。

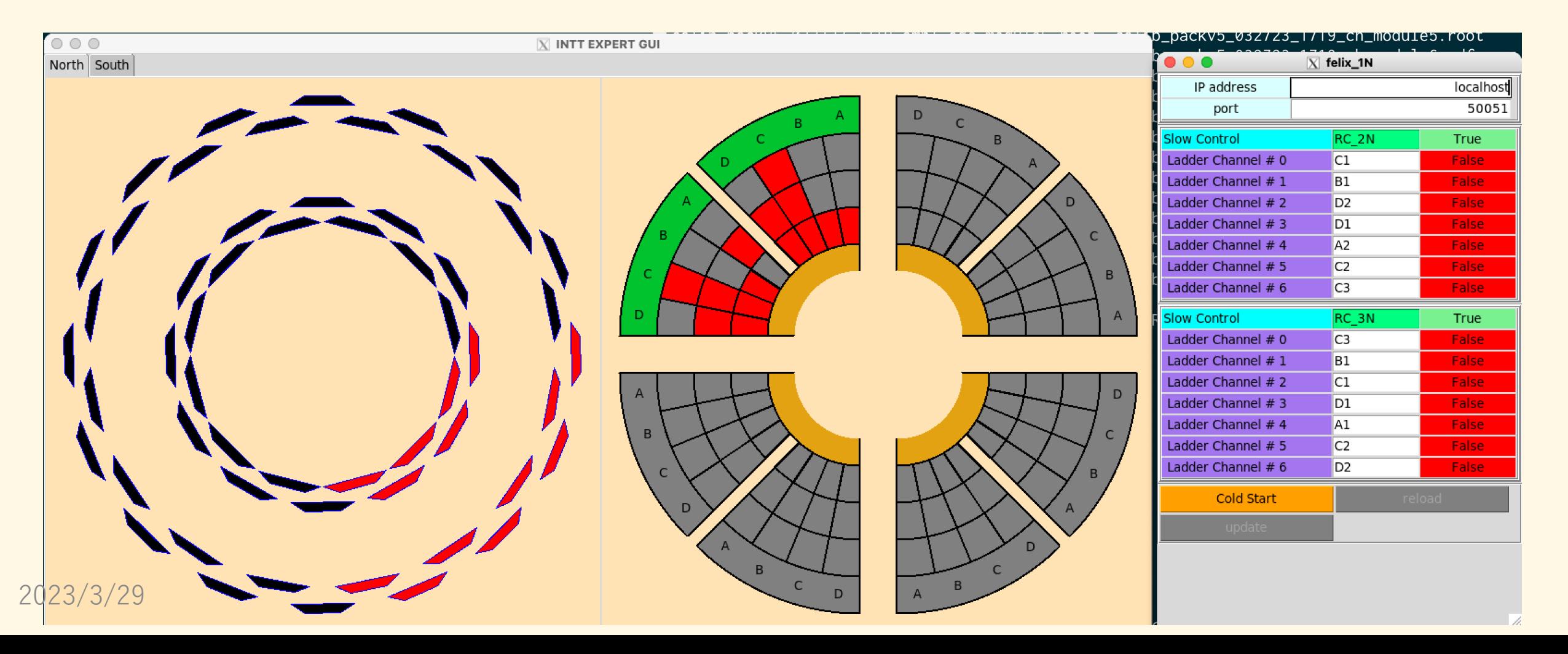

ラダーメニュー

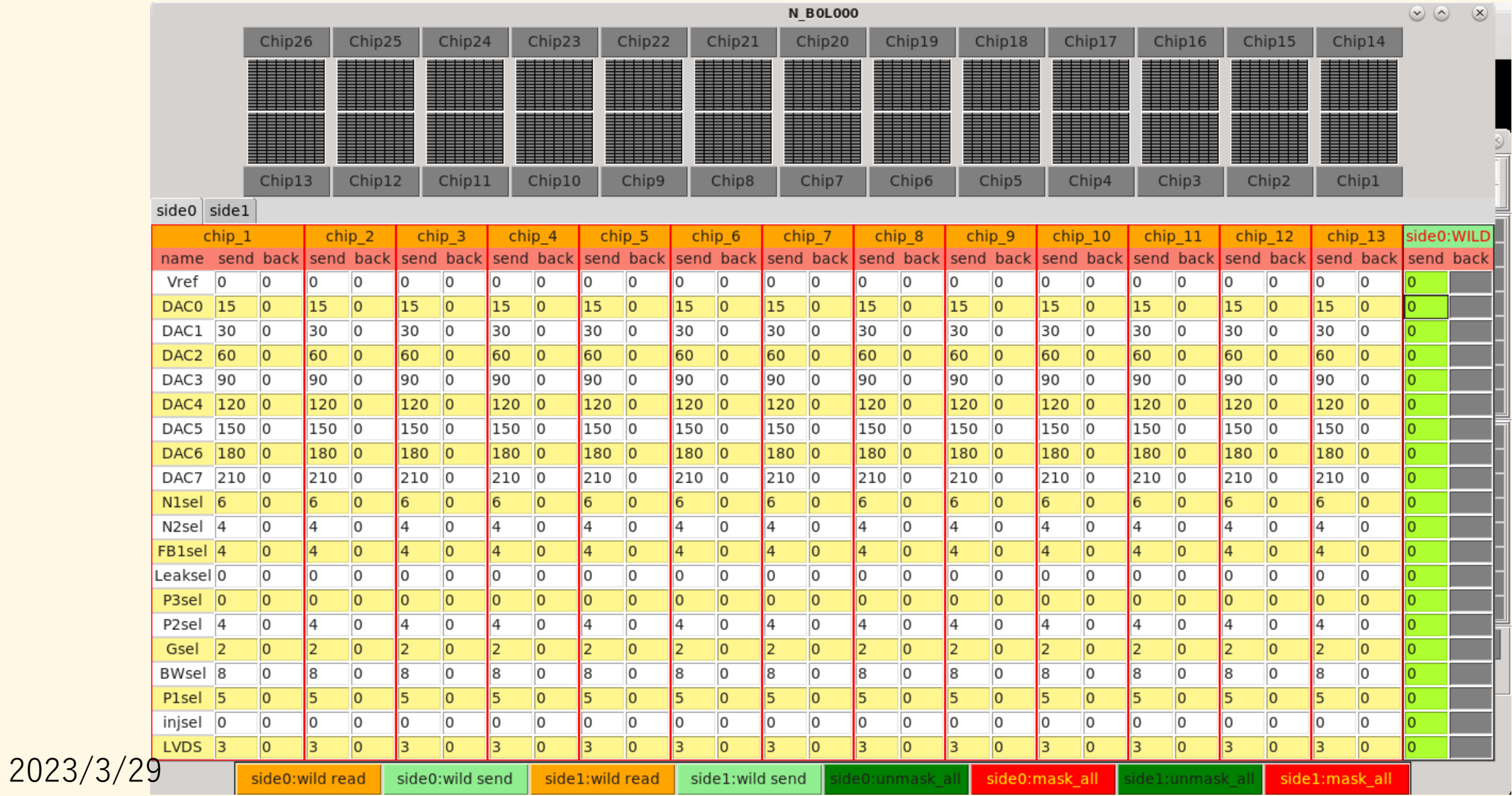

6

## FPHXパラメタ

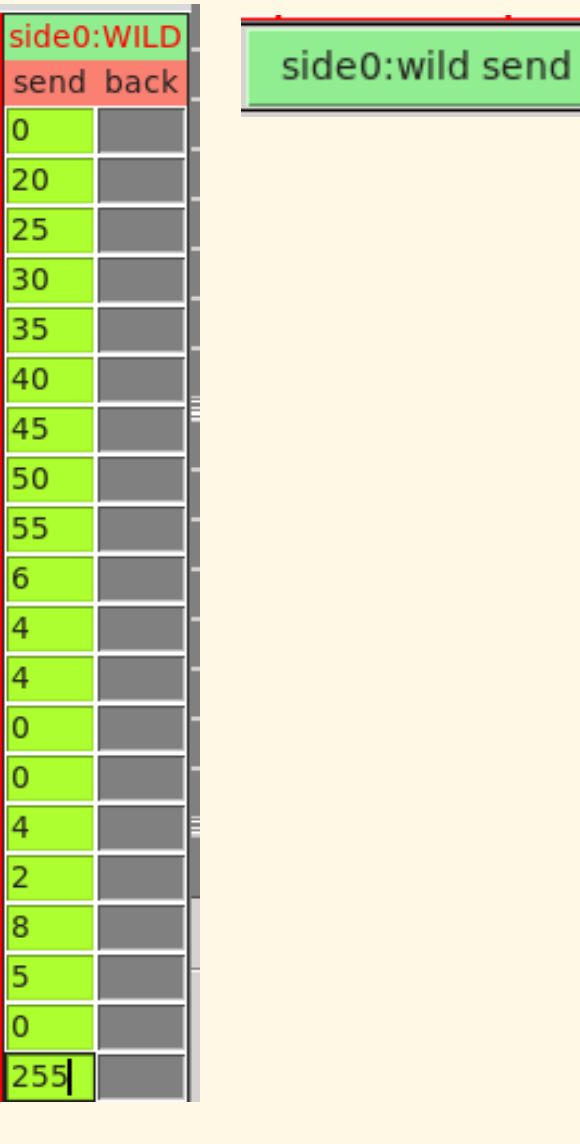

side0:WILDの入力欄に値を入れて、side0:wild sendボタンを押すと、

7

side0 、chip1~13に値を送信する。

しかし、ラウルのスクリプトにて、どのようにしてsideを指定するか不明 だったので今はおそらく、side0とside1の両方、つまり全chip26に値を 送信してると思われる。

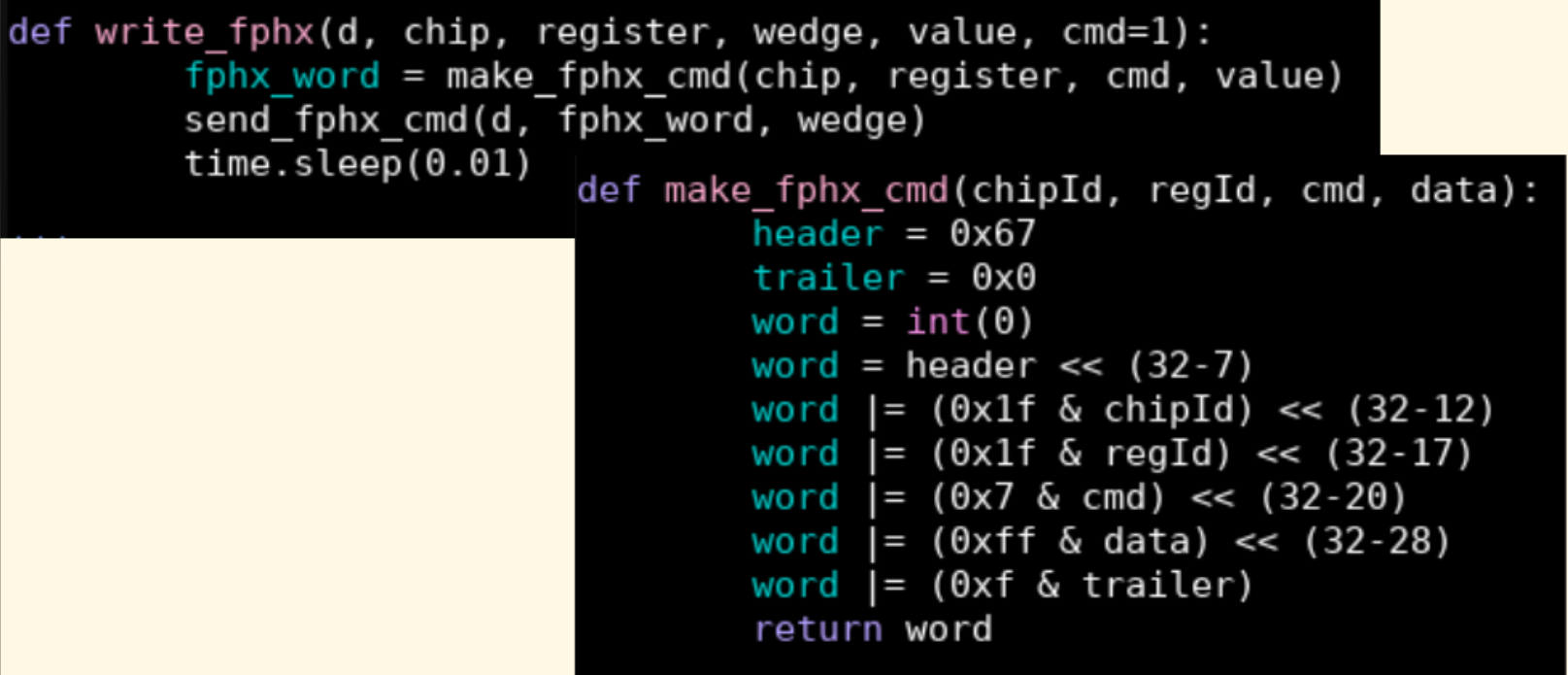

2023/3/29

## まとめ

- 仮のデータベースを作成、データベースをすぐ作れるPythonコードを 用意した。
- データベースを反映させたFelixmenuの改良。ラッチの状態をパネルの 色に反映させることができた。
- FPHXパラメタの値をワイルドカードを用いて送信できるようにした。 (しかし、テストはまでしていない。)

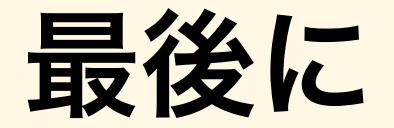

 $Q_i \equiv$ 立教大学 <sub>Rikkyo University's Science<br>理学部 / 大学院理学研究科</sub> **COLLEGE** 検索 メニュー

2023/02/18 (SAT)

2022年度物理学専攻修士論文発表 会最優秀·優秀発表賞

OBJECTIVE.

2022年度修士論文発表会最優秀・優秀発表賞が 下記の通り決まりました。 最優秀発表賞:高寺俊希さん 優秀発表賞 : 今井 皓さん, 齊藤聖悟さん

表彰は修了式において行われる予定です。おめで とうございます。

### 2023/3/29